### **Anleitung**

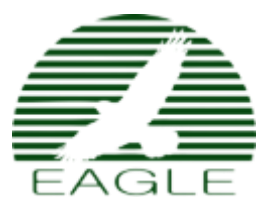

Schnellstartanleitung Thermovision

Einschalten/Ausschalten

Einschalten - halten Sie die PWR-Taste gedrückt, bis das ON-Logo angezeigt wird.

Aus - Halten Sie die PWR-Taste gedrückt, bis das OFF-Logo angezeigt wird.

## **Zoomen**

Drücken Sie wiederholt die Zoomtaste, um zwischen den Vergrößerungsstufen (1-5x) zu wechseln.

# **Kontinuierlicher Zoom**

Halten Sie die Zoomtaste gedrückt, bis die Zoom-Leuchte in der unteren linken Ecke grün leuchtet. Drehen Sie den N-Encoder " M ", um den kontinuierlichen Zoom auszuführen. Um diese Funktion zu beenden, halten Sie die Zoomtaste 2 Sekunden lang gedrückt.

# **Aufnahme**

Drücken Sie das mittlere Rad des N- Encoders " M " für 1s, um ein kleines Menü anzuzeigen, markieren Sie das Aufnahmefeld und drücken Sie den N- Encoder " M ", um die Aufnahme zu aktivieren. Auf die gleiche Weise wird die Aufzeichnung beendet.

Zusätzliche Kalibrierung auf eine Kappe oder auf eine homogene Oberfläche

Drücken Sie die Zoomtaste für 3s. Die Anzeige SCENE CALIBRATION erscheint, dann lassen Sie die Taste

los, um das Objektiv einzublenden.

# **Hauptmenü**

Halten Sie die N-Codetaste " M " gedrückt, bis das große Menü angezeigt wird, in dem der Kontrast und die Helligkeit des Bolometers eingestellt werden können. Auch der Kontrast und die Helligkeit des Displays können eingestellt werden. Wenn die gewünschten Werte eingestellt sind, kehrt man mit dem Feld EXIT zum großen Menü zurück. Verwenden Sie die Spalte SAVE

EINSTELLUNGEN, um die gewählten Werte zu speichern. Verlassen Sie das Menü mit dem Feld EXIT.

Übersetzt mit www.DeepL.com/Translator (kostenlose Version)

## **Bewegung in den Seitensymbolen Wolke, Haus, Person, Farbpalette**

Drücken Sie die Taste PWR für 2s, um einen Rahmen zur Auswahl anzuzeigen: Palettenwechsel und Wechsel Histogramm des Bildes (Anpassen der Bildverarbeitung an die Umgebungsbedingungen - Temperatur Für die meisten Nachtaufnahmen ist der Modus "Kleines Haus" geeignet. Der Ausstieg aus dieser Funktion wird durch erneutes Drücken von PWR für 2s erreicht.

### **Dioptriekorrektur**

Die Dioptrienkorrektur erfolgt durch Drehen des Knopfes, der sich vor dem Okular befindet.

### **Fokussieren der zu betrachtenden Szene**

durch Drehen des Rädchens an der linken Seite des Objektivs

### **Steuerung des Entfernungsmessers**

Ein kurzer Druck auf die Taste PWR schaltet das Zielkreuz hinter das Entfernungsmesserkreuz und startet

der Messung für 1 Minute oder unterbrechen Sie die Messung mit der Taste PWR. Informationen über

der aktuellen Entfernung werden im Entfernungsmesserkreuz angezeigt und die zuletzt gemessenen Werte bleiben

werden am oberen Rand des Displays angezeigt.

### **Ballistik mit Entfernungsmesser**

Die Entfernungsmessung läuft wie im vorherigen Schritt ab. Wenn die Messung beendet ist, werden im

Wenn die Messung beendet ist, werden oben in der Anzeige der zuletzt gemessene Wert, der rot leuchtet, und die übrigen ballistischen

Daten. In diesem Fall ist das System bereit zum Schießen. Wenn wir die Messungen

Messungen auf ein sonst weit entferntes Ziel wiederholen, wird mit der Taste PWR eine neue Messung durchgeführt.

Wenn die Messung beendet ist (Entfernungswert leuchtet rot), können wir den ballistischen Offset des Y

mit der N-Encoder-Taste " M " auf die Grundeinstellung zurücksetzen. Achtung: der Entfernungsmesser kann nur gestartet werden

wenn kein anderes Menü ausgewählt oder gestartet ist.

Übersetzt mit www.DeepL.com/Translator (kostenlose Version)